## Writing a Print-Ready PDF from Quark XPress 7

| QuarkXPress       File       Edit       Style       Item Page       Layout       Table       View       Utilities         New       Open       New       Open       Item Page       Layout       Table       View       Utilities         Close       %W       Save       %S       Save       %S         Save       %S       Save       %S       Revert to Saved       Import Text/Picture       %E         Save Page as EPS       V%%S       Collaboration Setup       Layout as PDF       Layout as PPML         Ministry       Collaboration Setup       Job Jackets       HTML       HTML |                                                                                        |
|----------------------------------------------------------------------------------------------------|----------------------------------------------------------------------------------------|
| Save As: Project1.pdf                                                                                                    | Type your file name. Be sure to include the ".pdf" file extension.                     |
| Where: Desktop                                                                                                    | <ul> <li>Select the pages you want to write as a PDF</li> <li>Click Options</li> </ul> |

| PDF Export Options for Layout 1                                                                                                    |                                                                                                    |
|----------------------------------------------------------------------------------------------------|----------------------------------------------------------------------------------------------------|
| PDF Style: Captured Settings   Verification: None     Pages   Meta Data   Hyperlinks   Compression   Color   Fonts   Marks   Bleed   Layers   Transparency   OPI   JDF   Summary     Capture Settings     Capture Settings | If your document was set up as facing pages and you need to<br>— export as a spread, check here. Otherwise, leave unchecked.<br>— If you have blank pages that need to be included in your PDF,<br>be sure to check this box. |

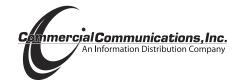

If you have any questions, please contact Coleen Acken (262) 369-6027

| PDF Style:                                                                                                    | Custom Settings                                                                                          |                                                                                                    |
|----------------------------------------------------------------------------------------------------|----------------------------------------------------------------------------------------------------|----------------------------------------------------------------------------------------------------|
| Verification:                                                                                                    | None                                                                                                    |                                                                                                    |
| Pages<br>Meta Data<br>Hyperlinks<br>Compressio<br>Color<br>Fonts<br>Marks<br>Bleed<br>Layers<br>Transparenc<br>OPI<br>JDF<br>Summary | <ul> <li>Export Lists as Bookmarks</li> <li>Use All Lists</li> <li>Use List:</li> </ul>                  | Hyperlinks are not needed for print. <i>Uncheck</i> Include Hyperlin                                                                                                    |
|                                                                                                    | Capture Settings Cancel OK                                                                               |                                                                                                    |
|                                                                                                    | PDF Export Options for Layout 1                                                                          |                                                                                                    |
| PDF Style:                                                                                                    | Custom Settings                                                                                          |                                                                                                    |
| Verification:                                                                                                    | None                                                                                                    |                                                                                                    |
| Pages<br>Meta Data<br>Hyperlinks<br>Compressic<br>Color<br>Fonts<br>Marks<br>Bleed<br>Layers<br>Transparen<br>OPI<br>JDF<br>Summary  | Grayscale Images<br>Compression: None                                                                    |                                                                                                    |
|                                                                                                    | PDF Export Options for Layout 1                                                                          |                                                                                                    |
|                                                                                                    |                                                                                                    |                                                                                                    |
| PDF Style:<br>Verification:                                                                                                    | None ;                                                                                                   | — Converts colors to greyscale when creating PDF                                                                                                    |
| Pages<br>Meta Data                                                                                                    | on Color Options Composite RGB Composite RGB Composite CMYK Composite CMYK Composite CMYK and Spot Plate | <ul> <li>Converts colors to RGB. <b>DO NOT</b> use for print!</li> <li>Converts colors to CMYK</li> <li>Converts colors to CMYK and keeps any spot colors created</li> <li>Keeps all colors in the document As Is</li> </ul> |

Commercial Communications, Inc. An Information Distribution Company

| PDF Style: Captured Settings                                                                                                    | PDF Style: Custom Settings                                                                                                    |
|----------------------------------------------------------------------------------------------------|----------------------------------------------------------------------------------------------------|
| /erification: None                                                                                                    | Verification: None                                                                                                    |
| Pages<br>Meta Data<br>Hyperlinks<br>Compression<br>Color<br>Fonts<br>Marks<br>Bleed<br>Layers<br>Transparency<br>OPI<br>DF<br>Summary              | Pages<br>Meta Data<br>Hyperlinks<br>Compression<br>Color<br>Fonts     Registration Marks Options       Marks     Mode:       Marks     Width:       Bleed<br>Layers<br>Transparency<br>OPI<br>JDF<br>Summary     0.333" |
| PDF Style: Custom Settings  Verification: None  Pages Meta Data Hyperlinks Compression Color Fonts Marks Bleed Layers Transparency OPi JDF Summary | PDF Style: Custom Settings                                                                                                    |
| PDF Style: Custom Settings                                                                                                    | To save these settings for future use, click the Capture<br>Settings button and name the new settings.<br>Example: PDF for Print New PDF Output Style                                                                   |
| PDF Style: Custom Settings<br>/erification: None  Pages Meta Data Hyperlinks Compression Color Fonts Marks Bleed Layers                            | Name:       PDF for Print         Cancel       OK         The next time you create a PDF , just choose PDF for Print from the drop down menu.                                                                           |
| EPS Options<br>OPI<br>Summary<br>Capture Settings Cancel OK                                                                                        | PDF Export Options for Ladd invite 2.qxd PDF Style: PDF for Print Verification: None Pages Meta Data Hyperlinks Compression Color Fonts InFF Options Include Images                                                     |

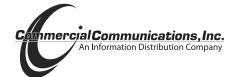